# Declaration

The firmware of DBM01 was updated on Dec 23, 2013. Comparing to the old version, some new functions are added:

- AT commands are added.
- Central/peripheral mode can be switched in the same board
- Power-saving modes are introduced

The modules were purchased before Dec 24, 2013 from DORJI or resellers / distributors use the datasheet of **Version 1.02**

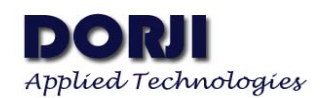

# **Features:**

- Frequency Range: 2402~2480MHz
- UART Data Interface
- Sensitivity: -93dBm
- Output Power:  $\geq 3d$ Bm
- AES-128 Encryption and Decryption
- Self-adaptable frequency hopping
- Different power-saving modes
- Four types of pairing mechnism
- Supply voltage:  $2.0 \times 3.6V$

# **Applications**

- 2.4GHz Bluetooth low energy system
- Mobile phone accessories
- Sports and leisure equipment
- Consumer Electronics
- Human interface devices
- USB dongles
- Health care and medical

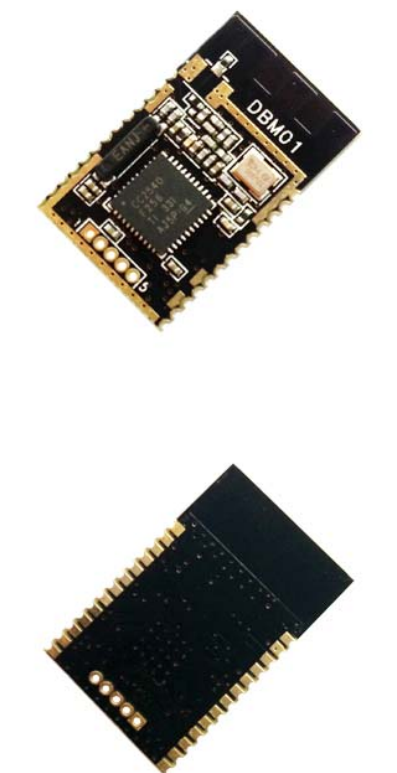

# **DESCRIPTION**

DBM01 is a type of low energy data transmission Bluetooth module based on CC2540 from Texas Instruments. Combining the advantages of compact size, extra low power consumption, strong anti-interference and long communication distance, it is very suitable for short range wireless communication in Things of Internet. The module integrates PCB antenna on board. Because the RF circuits of DBM01 are well matched and optimized, users are free from time-consuming RF design and only need to focus on the slight work on UART communication.

DBM01 can be used to communicate with other Bluetooth devices such as iPhone system. This module can be switched between Central mode and peripheral mode by external I/O pin or AT commands. In peripheral mode, users can set modules in different power-saving modes by changing the broadcasting time through AT commands. DBM01 provides four types of matching modes for Central and Peripheral modules, which provides high flexibility for different applications.

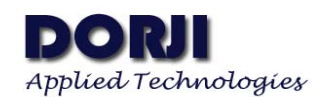

# **PIN FUNCTIONS**

| DBM01                                              |  |
|----------------------------------------------------|--|
| <b>GND</b><br>ANT                                  |  |
| <b>RST</b><br>GND                                  |  |
| 3.3V<br>P0.0/ROLE                                  |  |
| P2.2<br>P0.1/PAIRK                                 |  |
| P2.1<br>P <sub>0.2</sub>                           |  |
| P2.0<br>P <sub>0.3</sub>                           |  |
| P <sub>0.4</sub><br>P1.7/RX                        |  |
| P <sub>0.5</sub><br>P1.6/TX                        |  |
| DP<br>P0.6/CTRL                                    |  |
| <b>DM</b><br>P0.7/FACT                             |  |
| P <sub>1.5</sub><br>P1.0<br>GND 3.3V P2.2 P2.1 RST |  |
| P <sub>1.4</sub><br>P1.1                           |  |
| .3/SLEEP<br>P1.2/CINE                              |  |

**Figure 1: DBM01 Pin Layout**

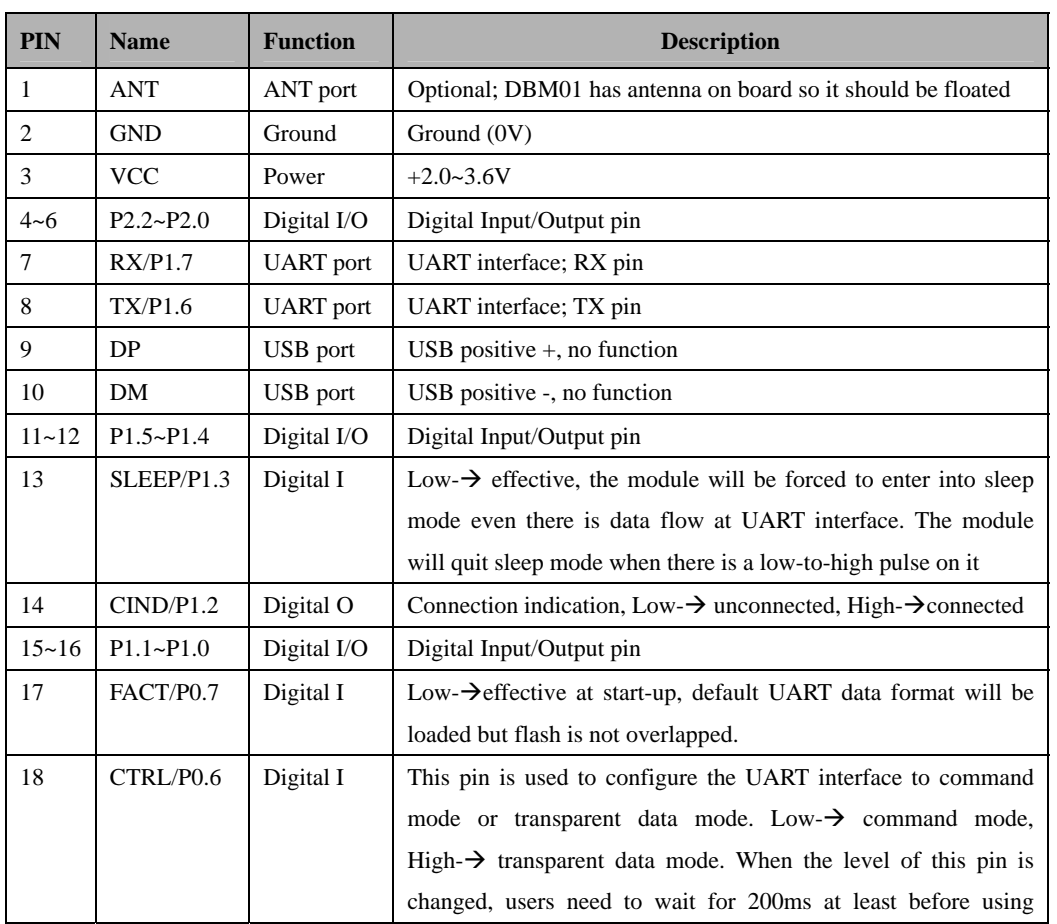

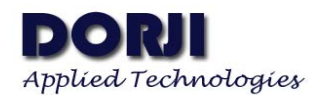

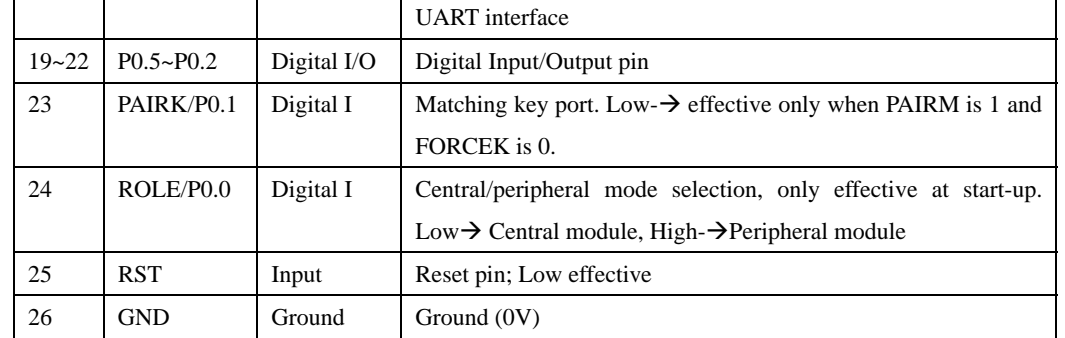

## **Table 1: DBM01 Pin Functions**

# **ELECTRICAL SPECIFICATIONS**

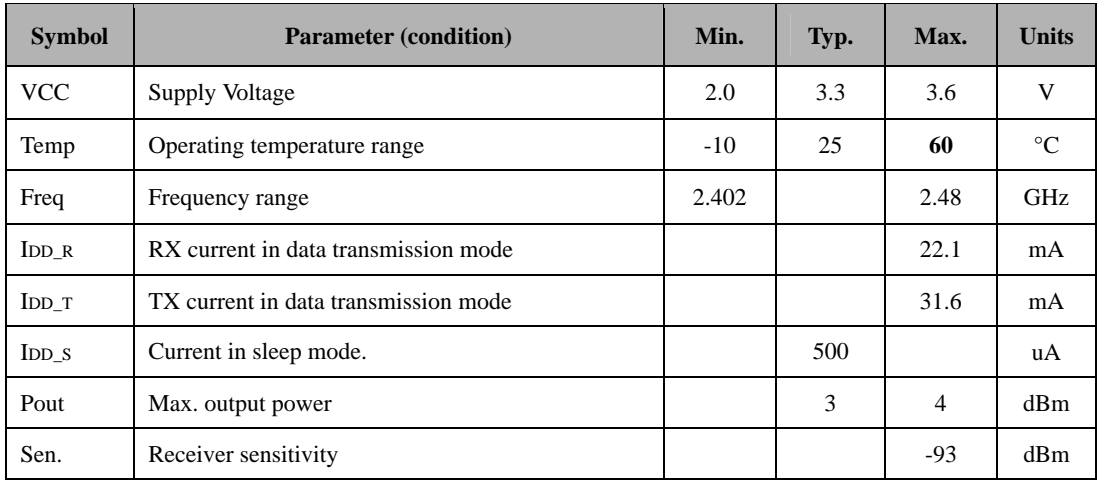

# **Table 2: DBM01 Electrical Specifications**

# **ABSOLUTE MAXIMUM RATINGS**

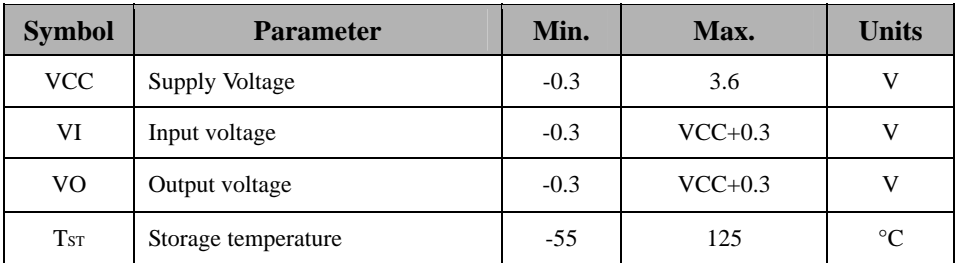

# **Table 3: DBM01 Maximum Ratings**

# **APPLICATIONS**

DBM01 module can work at default data formats. Users also can change the factory settings by AT commands according to actual application situations.

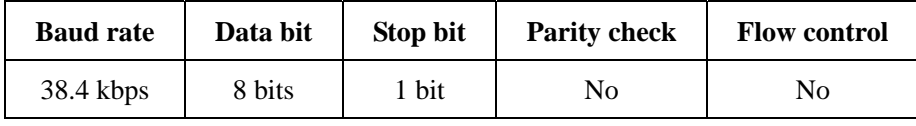

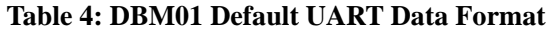

DBM01 can be configured to work as peripheral module or central module. There are four types of pairing mechanism between central module and peripheral module. Only one type of mechanism can be chosen for one pair of modules at the same time. Users can choose the suitable pairing mechanism by AT command **AT+PAIRM=X**. In real application, the peripheral module is responsible for broadcasting its own information and waits for connecting. For the central module, it scans surrounding peripheral modules and launches the connection to a peripheral module actively.

# **1. Automatic Mode (AT+PAIRM=0)**

It is the default mode when the parameters of DBM01 modules are not changed by AT commands. In this mode the peripheral module will broadcast its information and wait for the connection request from the central module. The central module scans the surrounding peripheral modules and connects to the first peripheral module which it finds.

Please note that if the PAIRK pin [P0.1] is connected to logic low, the module will quit this mode and enter into PAIRK mode. The central module will scan and connect the peripheral in PAIRK pairing mechanism. This mode is suitable for two types of situations.

# ● **Single peripheral module application**

In this mode, the ROLE pin is floated so the DBM01 module works as peripheral module. The IPHONE or Android device plays the role of central module. The devices will scan all surrounding peripheral modules and list them on the screen by a certain APP. The APP will choose the targeted peripheral module and start connection and communication.

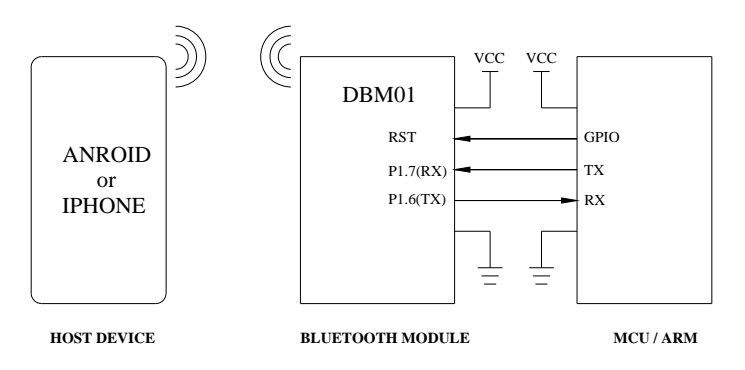

**Figure 2: DBM01 Connection Diagram**

#### ● **Simple transparent data transmission**

 For the application that only two DBM01 modules are used, one DBM01 module is set to central mode by connecting the ROLE to logic low and another to peripheral module as default. The central module will find the peripheral module automatically and start the connection as soon as the two modules are powered on. Please note that if there are more than one peripheral module, the central module will choose one peripheral module randomly.

# **2. PAIRK Mode (AT+PAIRM=1)**

This mode is applicable for those applications which the GPIO pin (P1.0) can be controlled manually by external button. When the PAIRK pins of central module and peripheral module are connected to logic low simultaneously, the two modules start pairing, connecting and communicating. Because the central module takes some time to scan the peripheral modules, it needs some time to pull the PAIRK pin down and release them when the connection succeeds. Users can monitor the level of CIND pin (P1.2) to judge if the connection is successful or not.

If there are many pairs of central module and peripheral modules in the same place, only one pair of central module and peripheral module can be operated in the same time. If there are more than two modules are pulled down to the PAIRK pin, the paired modules are randomly.

Generally the GPIO pin (P1.0) is used to judge if the modules are set in PAIRK MODE. Users also can use AT commands to change the PAIRK mode forcibly. The command **AT+FORCEK=1** is equal to pull down the PAIRK pin and the command is equal to release the PAIRK pin logically. The two commands don't reflect to the physical level of GPIO pin (P1.0).

• For the application that there are many Bluetooth toys and one controller. The Bluetooth toys use peripheral modules and the controller uses the central module. When users want to control one toy, the buttons (connecting to PAIRK pin) of that toy and the controller are pressed down. They will enter into PAIRK mode and the pairing will be finished automatically. If another toy needs to be controlled, then the new toy and the controller can be operated just like the first pair.

# **3. PAIRC Mode (AT+PAIRM=2)**

The central module and peripheral module establish connection when they are set with the same pair code which can be any of 32bit integers except 0x00000000 for which it is used to cancel the pair code. Users can use command **AT+PAIRC=X** to set pair code. The X means the integer in Hex code.

In this application many central modules and peripheral modules can coexist. For example, if central module A is set with pair code 0x12345678, it only communicates with the peripheral module with pair code 0x12345678. For the central module with pair code 0x88888888, it

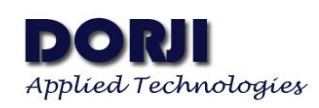

only connects to the peripheral module with pair code 0x88888888. If there are more than two modules set with the same pair code, the central module pairs with one peripheral module randomly so users should avoid such configuration in the application.

• In wireless LED control based on DBM01 modules, one controller and one LED lamp are set with the same pair code. Other controllers will not connect the targeted LED lamp and avoid mal-operation.

• In the production room there are many worktables. Each worktable is equipped with a peripheral module with an unique pair code which can be labeled on the worktable. The scanner is equipped with a central module. When the scanner needs to read the data from one worktable, it can change the pair code of central module to the same as the code on the worktable and establish communication between the targeted worktable and it.

# **4. PAIRA Mode (AT+PAIRM=3)**

This mode refers to the address matching between two Bluetooth modules. Because each module has an unique address, it can avoid random pairing. Users can use AT command **AT+ADDR** to get the Bluetooth module's address of its own. For example, users can use **AT+ADDR** command to get the address of central module X and peripheral module Y. Users then set the PAIRA of central module to Y by command AT+ADDR=Y and the PAIRA of peripheral module to X by command AT+ADDR=X. Then users save the change by command **AT+SAVE** and reset the module by command **AT+RESET** to activate PAIRA mode. In this mode, the two modules only can establish connection when they store the PAIRA of each other. If IPHONE or other mobile systems scan the peripheral module in this mode, the system can't connect the peripheral module.

• This mode is suitable for the applications which the PAIRA of targeted modules are not needed to change frequently. In parking system, the scanning device in the entrance can be equipped with one DBM01 module and the Bluetooth module will send the plate number of cars to the central console equipped with another module. Because the two modules work in PAIRA mode, they will deny the connection requests from other irrelated Bluetooth devices automatically.

# **AT COMMAND SET**

DBM01 module provides rich AT commands for users to manipulate the modules. Some commands of DBM01 module come into effect after executing **AT+SAVE** command but for other commands they need to execute another command **AT+RESET** after using command **AT+SAVE** in order to reset the module and let it work in new parameters.

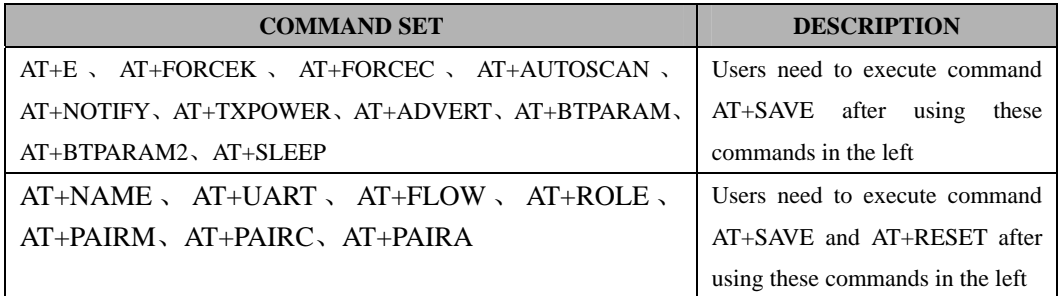

#### **Table 5: DBM01 Command Sets**

When users send commands to DBM01 for the first time after powering on the module, the CTRL pin (P0.6) of module should be connect to logic low so the module can enter into command mode and start to receive AT commands. Please note if the module is in sleep mode, it might not respond to the AT commands. Please check the SLEEP MODE section for how to quit sleep mode.

1. Testing command

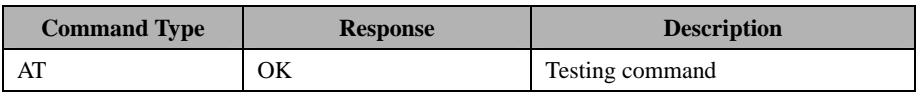

2. Inquiry command

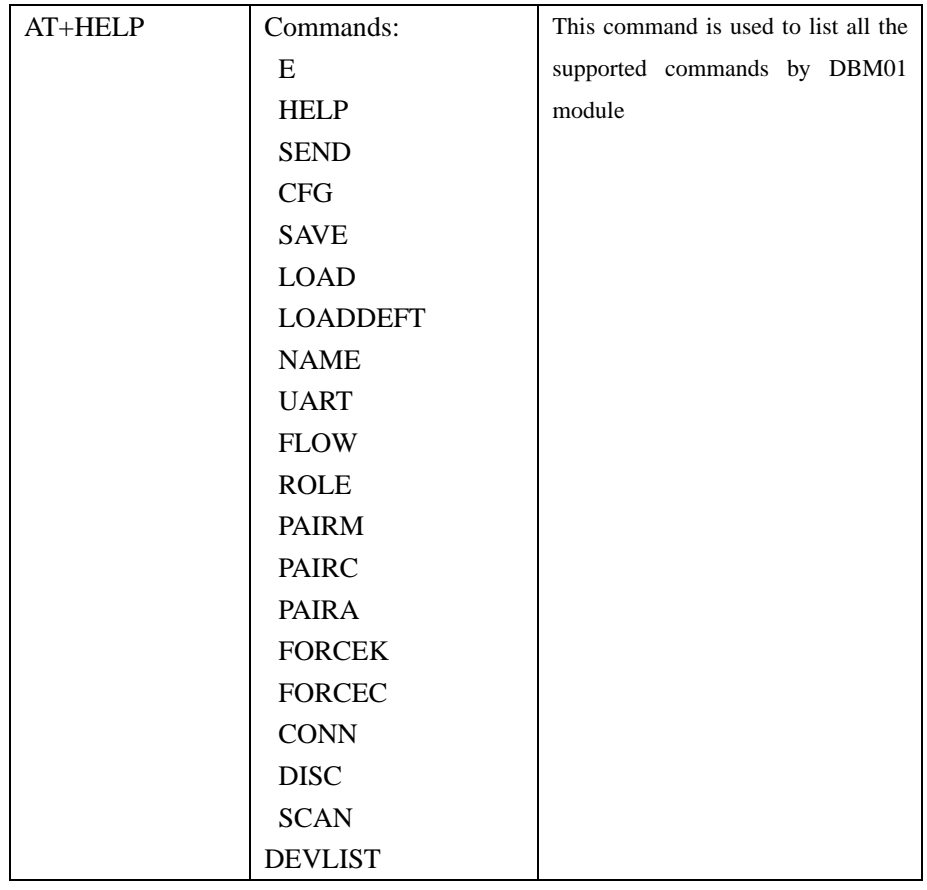

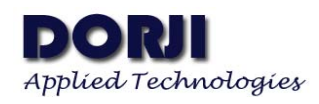

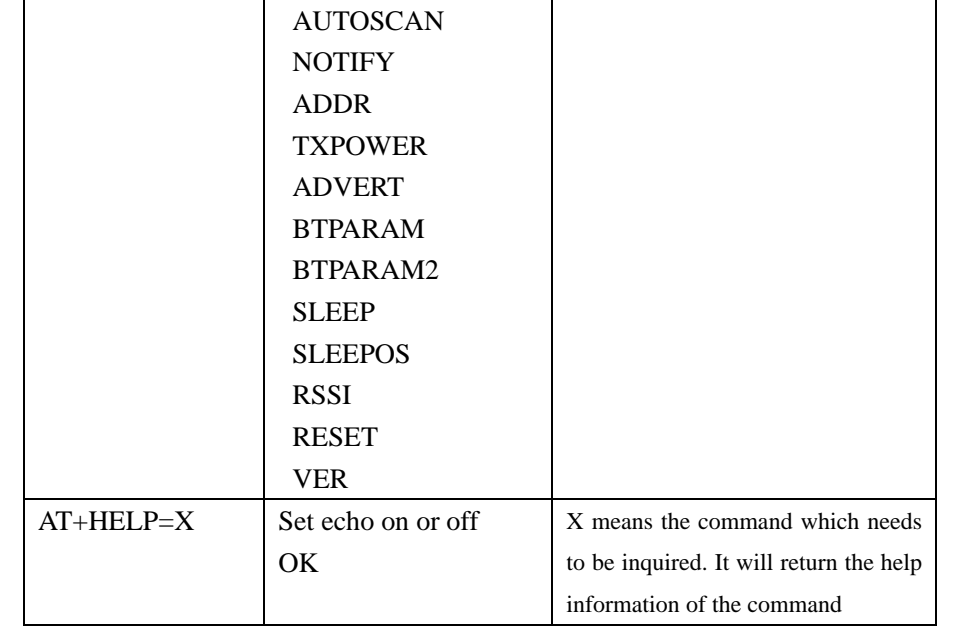

# 3. Echo ON/OFF command

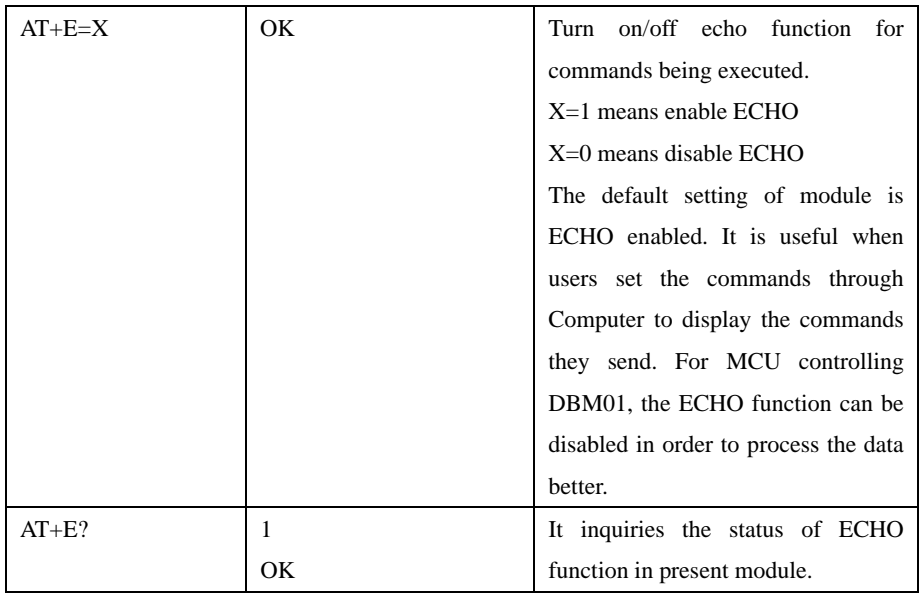

## 4. MAC inquiry command

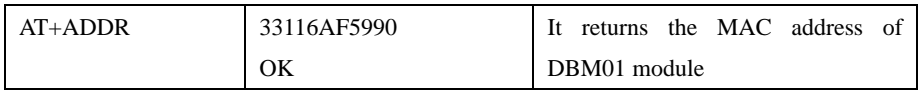

# 5. Serial data format command

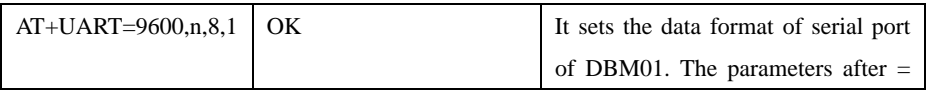

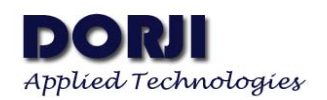

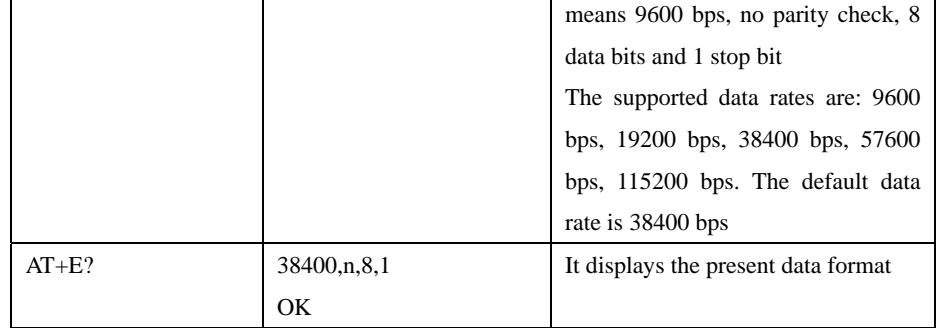

## 6. Inquiry RAM command

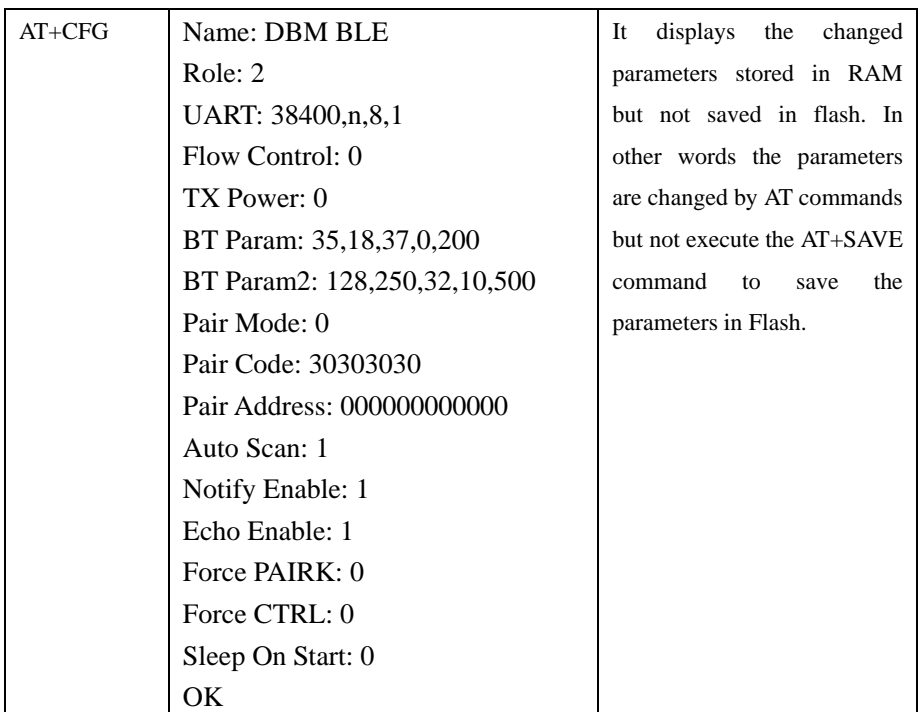

Notes: name  $\rightarrow$  Module name

 $Role \rightarrow$  Central module or peripheral module  $UART \rightarrow$  Serial port data format Flow Control  $\rightarrow$  Enable flow control or not TX Power  $\rightarrow$  Transmission power BT Param  $\rightarrow$  DBM01 working parameter list 1 BT Param2  $\rightarrow$  DBM01 working parameter list 2 Pair Mode  $\rightarrow$  One of four types of pairing modes Pair Code  $\rightarrow$  Pair code in PAIRC Mode Pair Address  $\rightarrow$  Pair address in PAIRA Mode Auto Scan  $\rightarrow$  Enable auto scan function or not Notify Enable  $\rightarrow$  Enable event notification or not Echo Enable  $\rightarrow$  Echo function on or off Force PAIRK  $\rightarrow$  If the PAIRK pin is pulled up or down

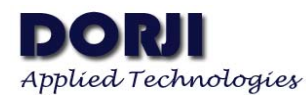

Force CTRL  $\rightarrow$  If the CTRL pin is pulled up or down Sleep On Start  $\rightarrow$  If the module enters into sleep mode when start-up.

## 7. Inquiry Module Name Command

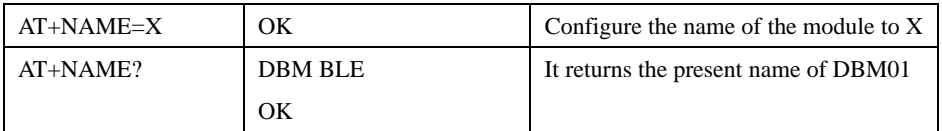

## 8. Flow control Command

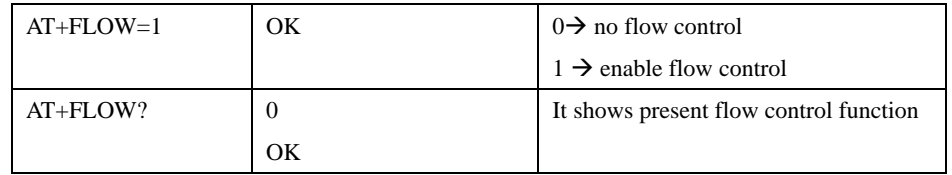

## 9. Role Command

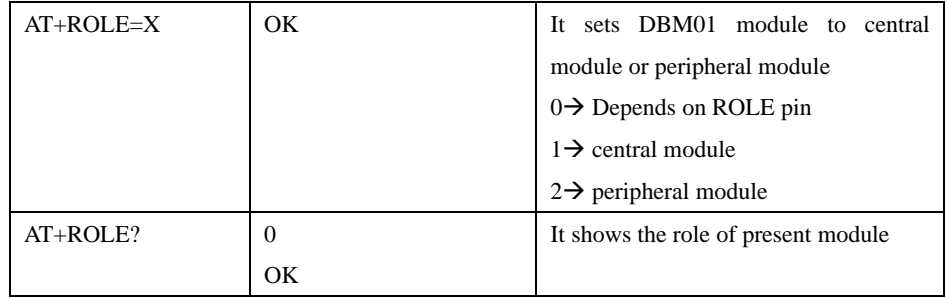

## 10. Inquiry Version Command

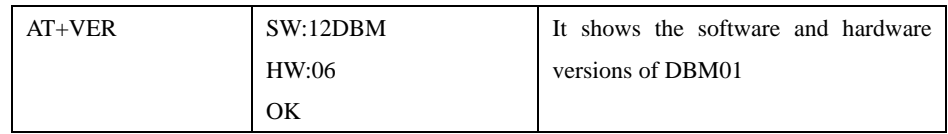

## 11. Inquiry RSSI Command

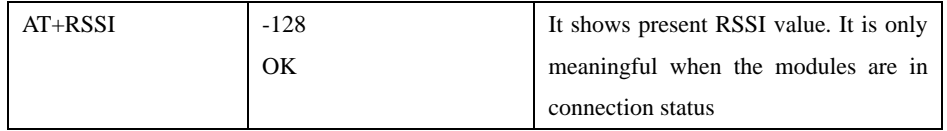

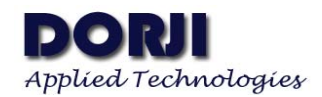

# 12. Reset Command

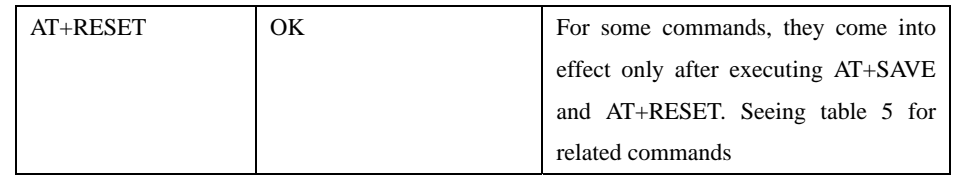

## 13. Save Command

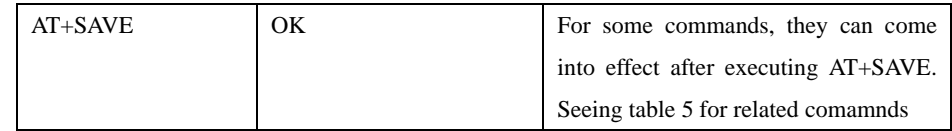

#### 14. FLASH Data Load Command

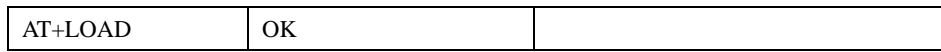

# 15. Restore Factory Setting Command

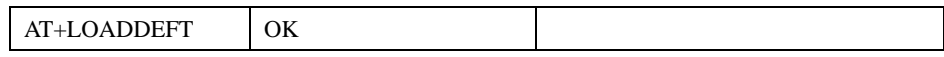

## 16. Pairing Mode Command

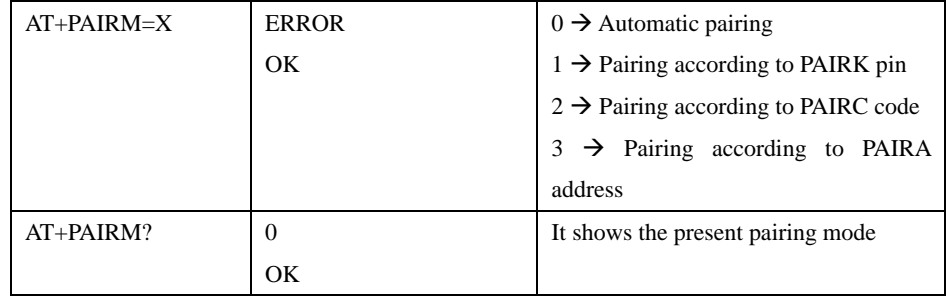

## 17. PAIRC Code Command

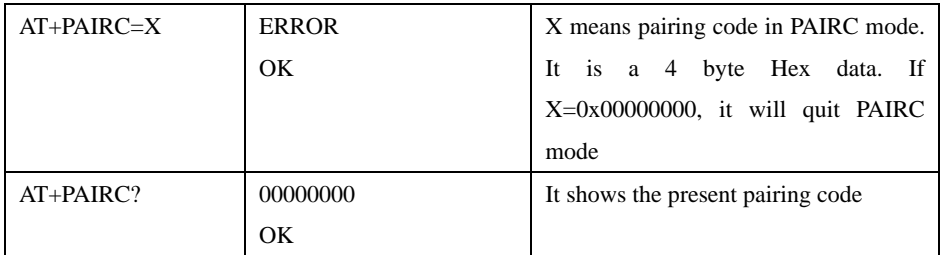

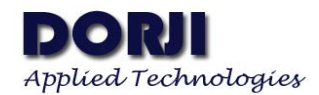

#### 18. PAIRA Address Command

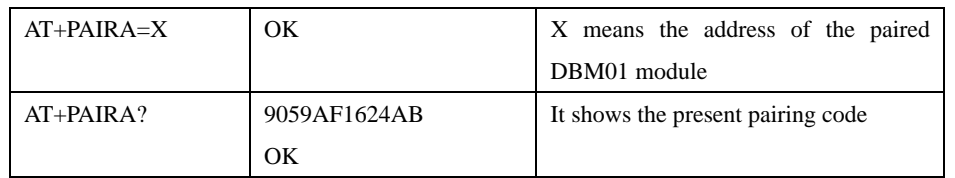

## 19. PAIRK Pin Control Command

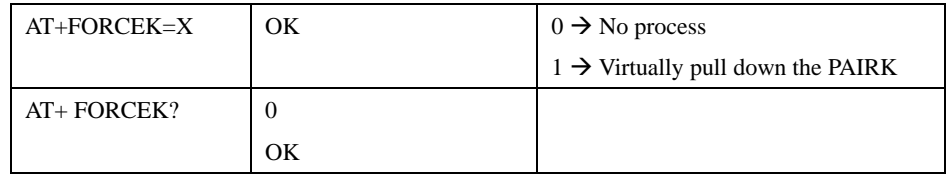

#### 20. CTRL Pin Control Command

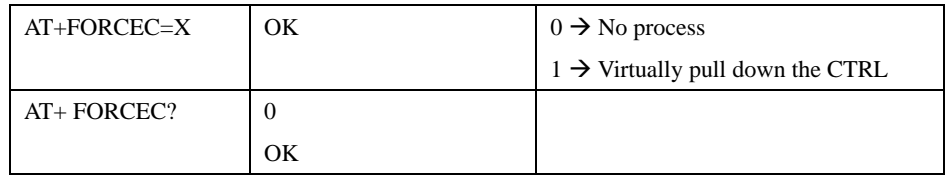

## 21. Connecting Targeted Peripheral Device Command

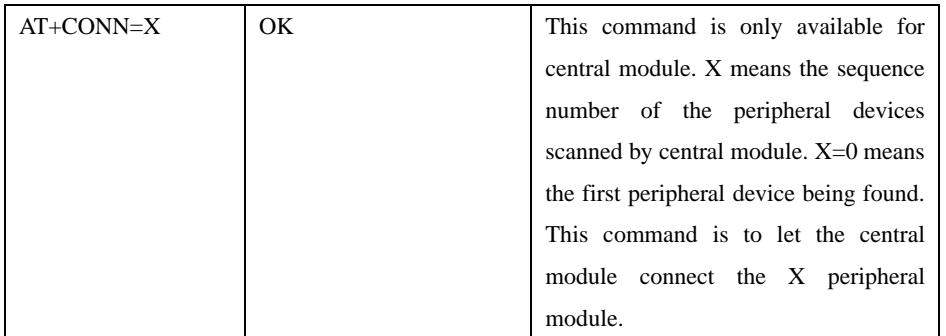

## 22. Disconnect Command

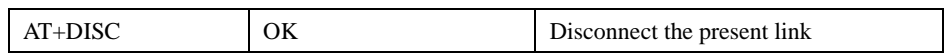

## 23. Send Data Command

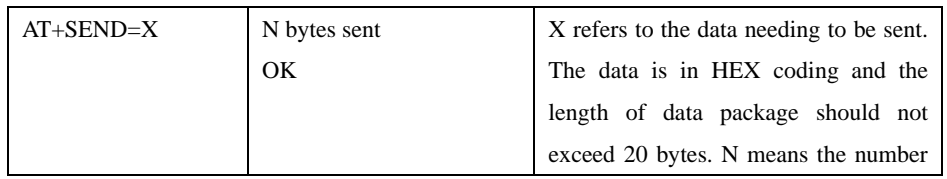

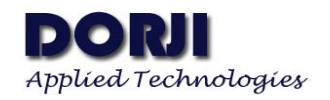

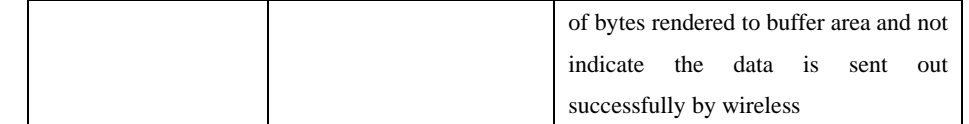

## 24. Scan Command (central module only)

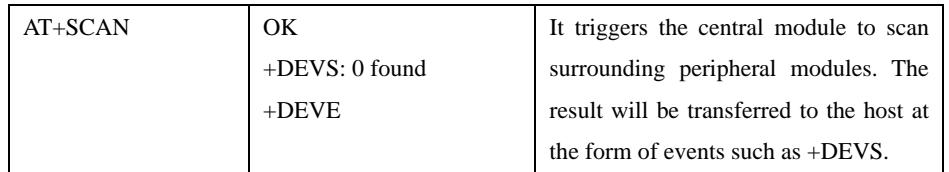

## 25. Automatic Scan Command (central module only)

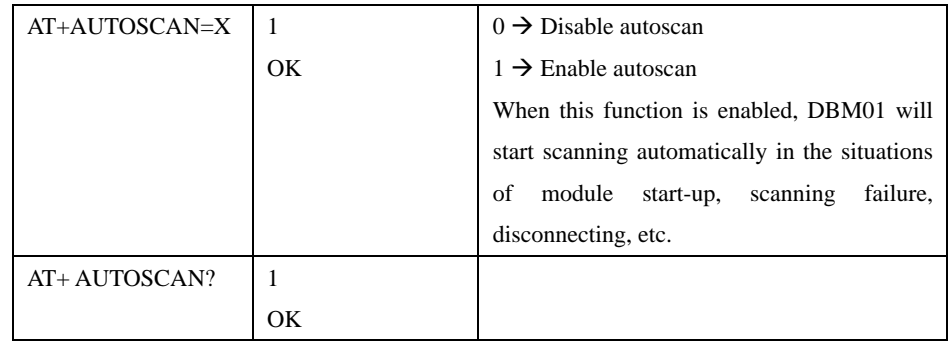

## 26. Broadcast Command (peripheral module only)

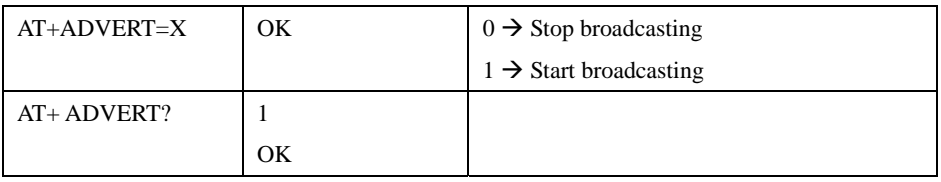

# 27. List Peripheral Module Command (central module only)

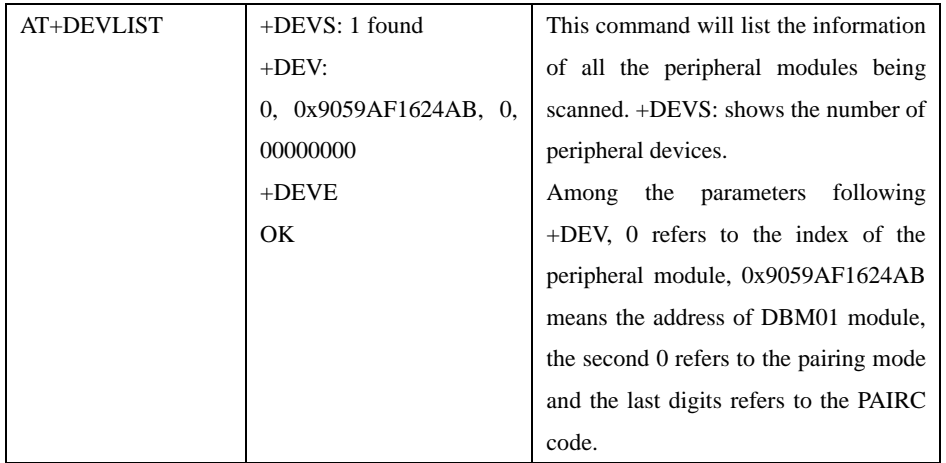

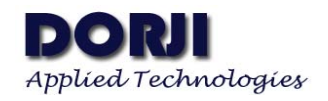

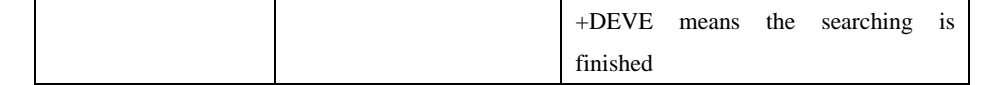

## 28. Notification Command

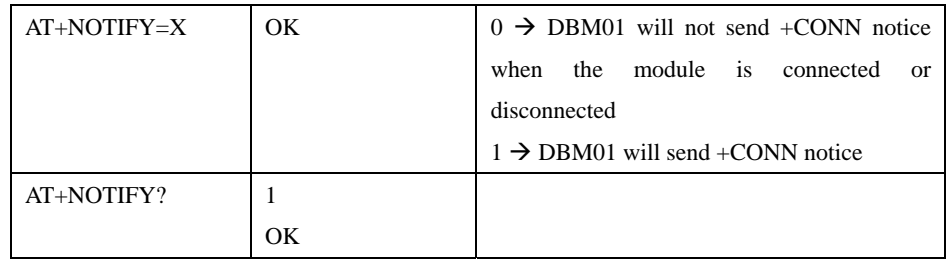

## 29. Set TX Power Command (peripheral module only)

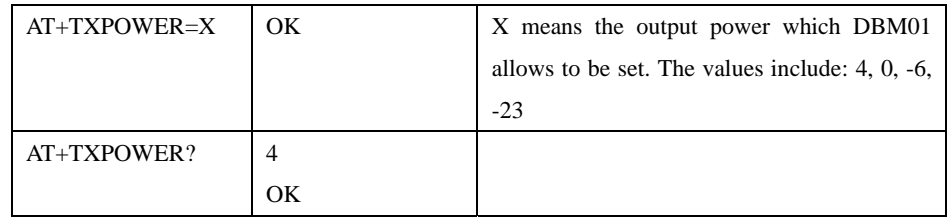

## 30. Configure Working Parameter List1 Command (peripheral module only)

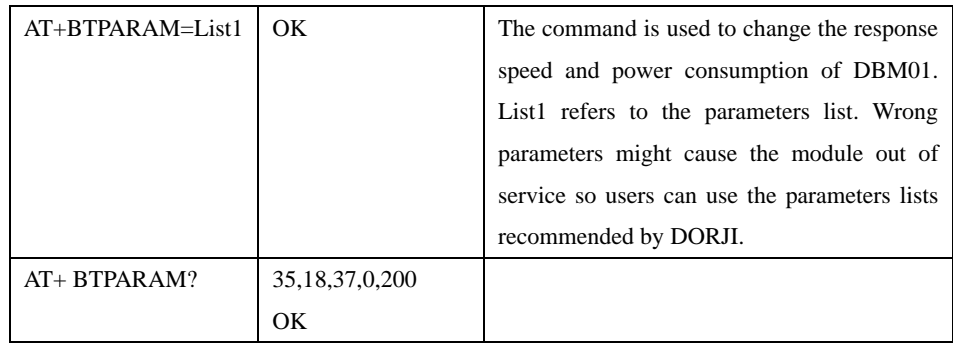

#### 31. Sleep Mode Command

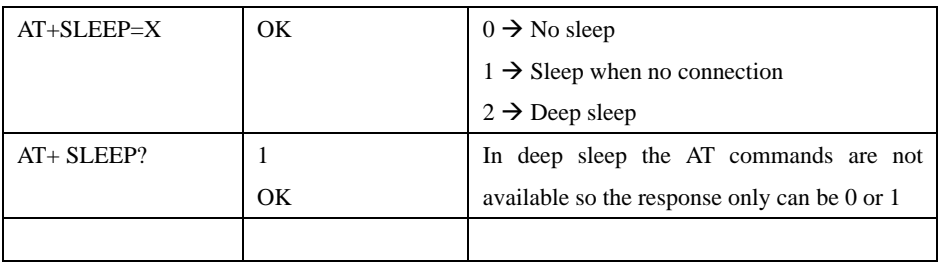

The power consumption of DBM01 module is not only related to sleep mode but also to Working Parameters List1. The default sleep mode for DBM01 module is 0. It means the module is in

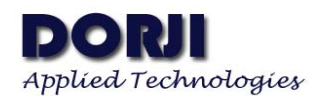

working mode all the time no matter if there is a connection or not. In this mode the module consumes the Max. power but it has the highest response time and transmission speed.

When Sleep mode is set to 1, DBM01 will enter into sleep when there is no connection and activated to normal work mode when connection is available. When the module comes back to normal work mode, the AT commands can be used and RX/TX will be normal. Users can use command AT+SLEEP=0 to quit this mode and return to normal work mode all the time. When there is no connection, the module will enter into sleep and AT commands will not be executed. Users can repeat sending <CR> (Carriage return character) to evoke the module till the host receives the correct response character from the module (Echo function should be enabled). After the module is wakened, the sleep mode will be switched to 0 and never enter into sleep automatically. Another way to evoke the module from sleep status is to impose a pulse with rising edge on the SLEEP pin.

When the Sleep mode is set to 2, the module will enter into sleep at the lowest power consumption mode no matter if there is a connection or not. In this mode the response and transmission speed are the slowest. Because AT commands are ineffective in this mode, data transmission is not available but the module still can receive data which will be informed to the host by the event +DATA. In this mode users can repeat sending <CR> (Carriage return character) to evoke the module till the host receives the correct response character from the module (Echo function should be enabled). After the module is wakened, the sleep mode will be switched to 0 and never enter into sleep automatically. Another way to evoke the module from sleep status is to impose a pulse with rising edge on the SLEEP pin.

The pull down of SLEEP Pin will forcibly let the module enter into sleep status and ignore the setting of Sleep mode (equal to sleep mode 2). The repeating input of <CR> still can't wake up the module so the only way to let the module quit sleep status is to impose a pulse with rising edge on this pin. The module then will be wakened and the sleep mode will be set to 0. If the SLEEP pin is pulled down when there is data flow on the UART port, the data transmission will be interrupted and wrong data will be sent or received. In normal conditions the SLEEP pin is usually used to evoke the module from sleep status quickly.

## 32. EVENTS NOTICE

In AT command mode, there are some events which can be used to monitor the status of DBM01 module.

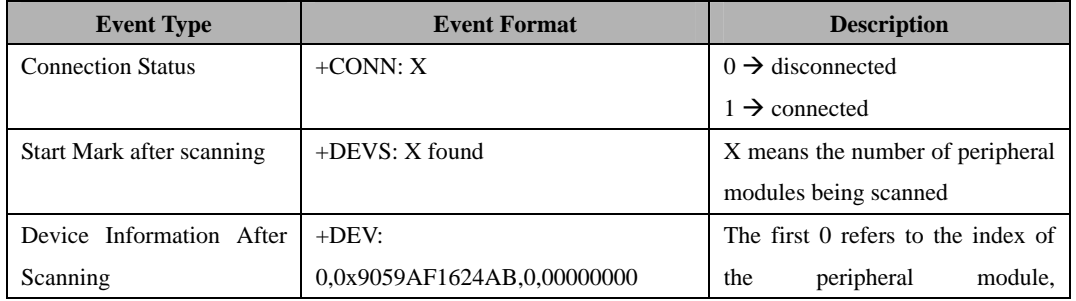

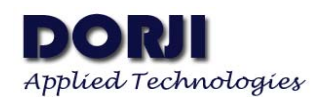

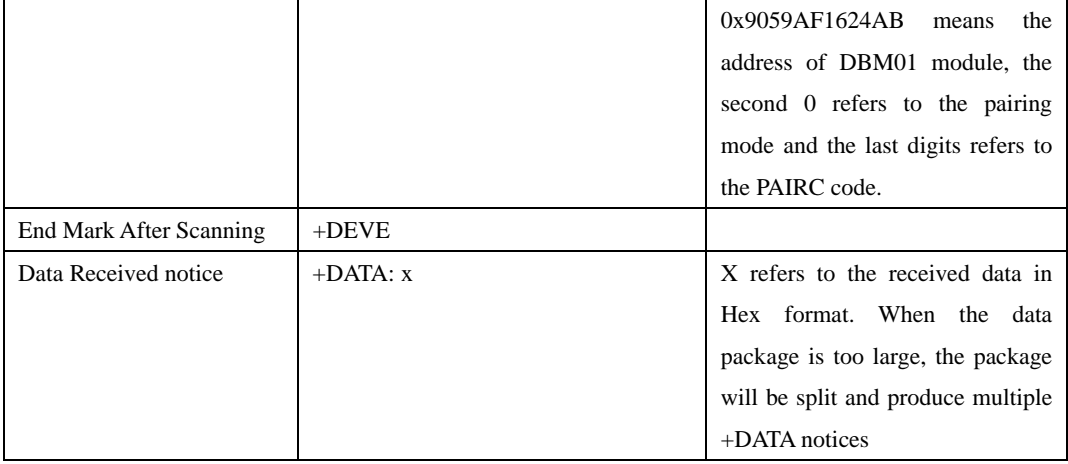

# **POWER CONSUMPTION**

The actual power consumption of DBM01 is not only determined by the sleep modes but also depends on the broadcasting frequency, scanning frequency, TX power, response speed and the connection status of GPIO pins. In order to let the modules work with the best performance, users need to choose the right working parameters list1 according to the applications. The default factory parameters for DBM01 module is speed priority so the power consumption is the maximum.

All of the GPIO pins are internally pull-up. When they are connected with GND, there will be leak current so it will be better to keep the unused GPIO pins floated in order to reduce power consumption. What's more the function of some GPIO pins can be realized by AT commands. For example, the command AT+ROLE=1 is equal to the pull-down of ROLE and AT+FORCEC=1 is equal to the pull-down of PAIRK.

When peripheral module is not connected, it will broadcast frequently. It will reduce the power consumption by lowering down the broadcasting frequency. The broadcasting function of peripheral module can be cancelled by AT command AT+ADVERT=0 but it will not be scanned by the central module. AT command AT+BTPARAM=List1 can be used to adjust the broadcasting frequency of peripheral module.

If the central module doesn't connect with a peripheral module, it will scan the surrounding devices frequently, which makes great contribution to the power consumption Users also can use AT command AT+AUTOSCAN=0 to turn off the auto-scan function. It will lower down the power consumption of central module in unconnected status.

When the peripheral module is connected with a central, the working parameters list is determined by the peripheral module so the power consumption of central module will be decided by the connected peripheral module.

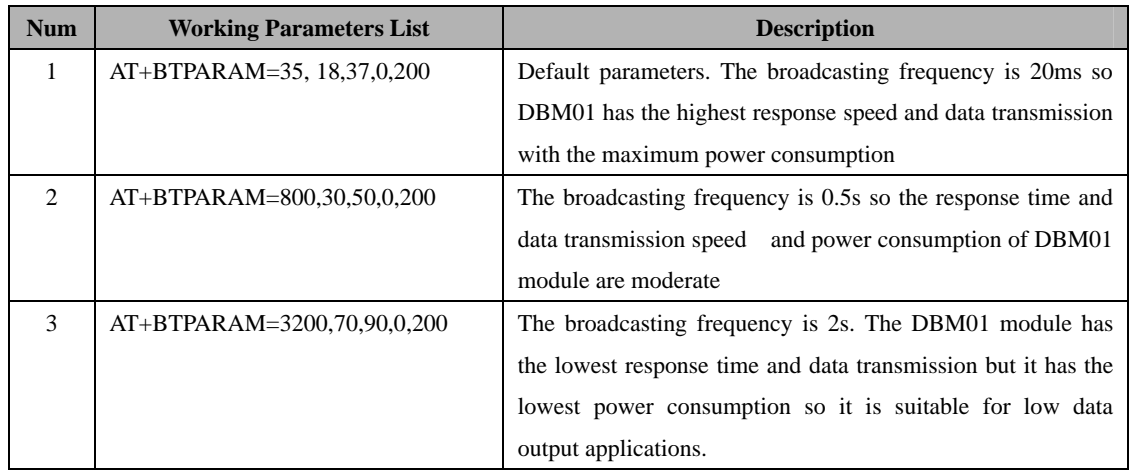

**Table 6: Working Parameters List**

The output power of DBM01 also influences the power consumption. The command AT+TXPOWER only affects the peripheral module. Lower output power means lower power consumption but it will reduce communication distance. Anyway the most important factor which affects the power consumption is the sleep mode. As mentioned in the AT command set section, the sleeping of modules can be realized by AT command AT+SLEEP=X or SLEEP pin.

The pull-down of SLEEP pin will force DBM01 module to enter into sleep and the module will ignore sleep mode. Because there is a leak current when a GPIO pin is connected to GND, it is not recommended to use SLEEP pin to control the sleeping of module but this pin can be used to wake up DBM01 module quickly.

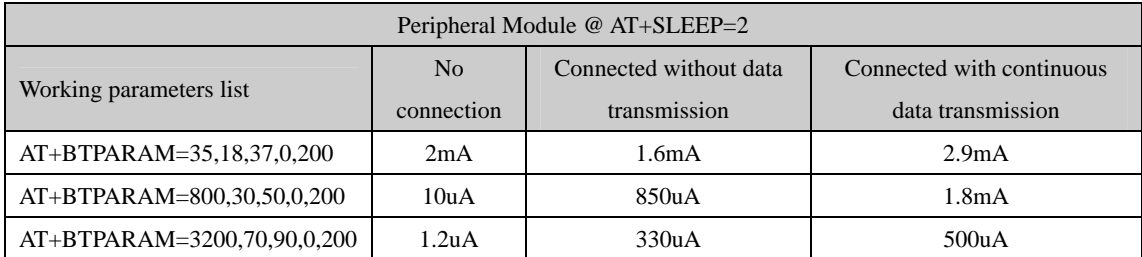

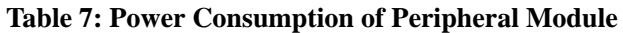

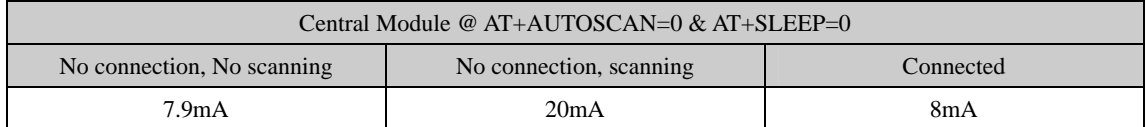

## **Table 8: Power Consumption 1 of Central Module**

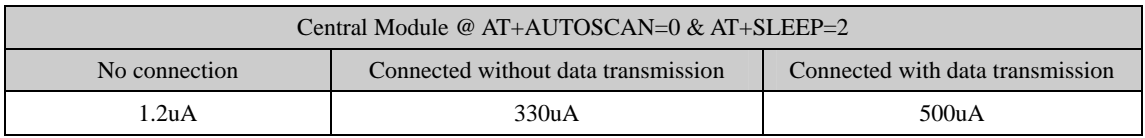

# **Table 9: Power Consumption 2 of Central Module**

# **ADDITIONAL INFORMATION**

• Communication with IPHONE or IPAD

The DBM01 module can be used to communicate with IPHONE(or IPAD) which the latter acts as the central module to launch the connection and start communication. The DBM01 module will be used as peripheral module. LightBlue is a good APP run in IPHONE or IPAD which can be downloaded from App Store of APPLE as free. This software can search the surrounding Bluetooth devices and shows them in the list. Users can choose the DBM01 device from the list and use the commands below to fulfill data transmission.

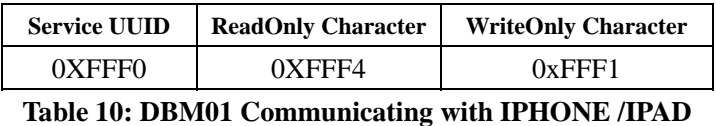

• Communicating with Android system

The old versions of Android system don't support well for Bluetooth 4.0 module. The Texas instrument also has not provided the official demonstrating software yet. DORJI intends to develop the testing APP on android system 4.3 or above. Any progress on this APP development will be announced on the website of **WWW.DORJI.COM** and related information will be updated in the datasheet.

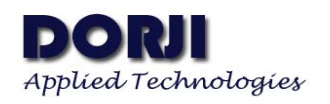

**MECHANICAL DATA**  Unit:mm

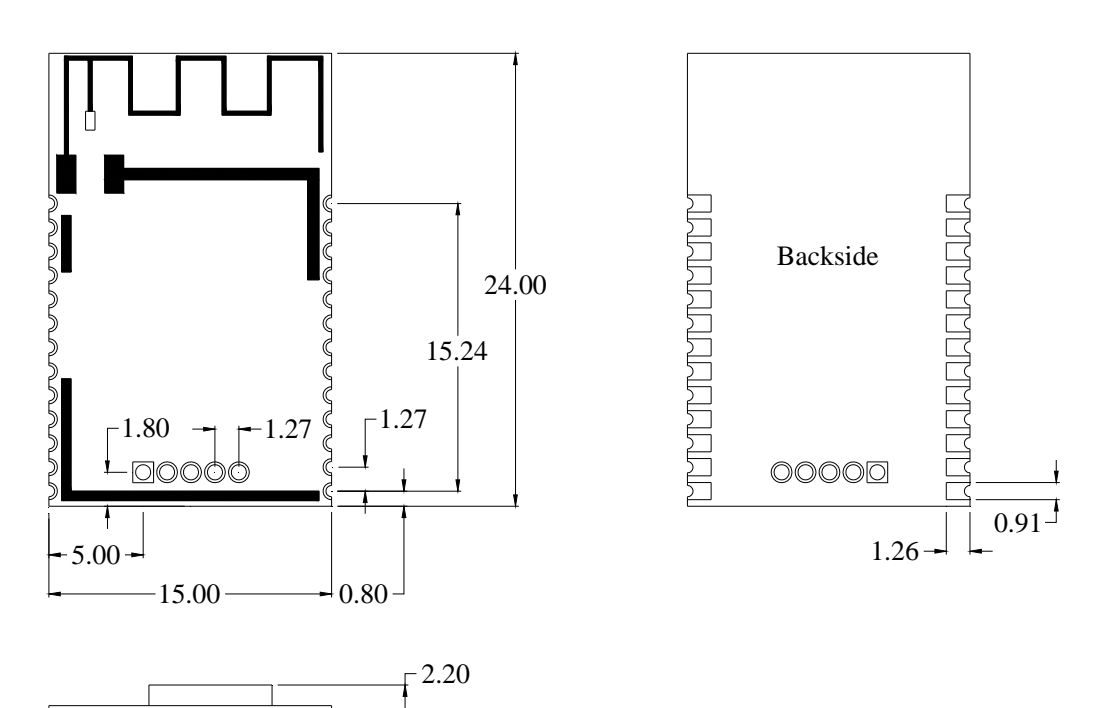

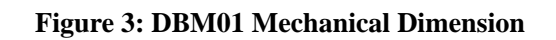

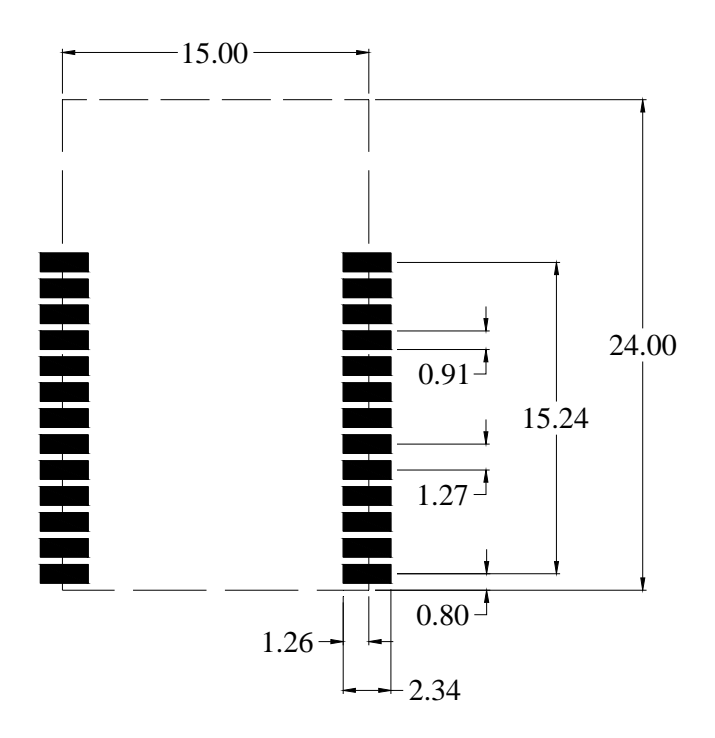

**Figure 4: Soldering Pattern Reference**

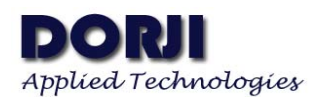

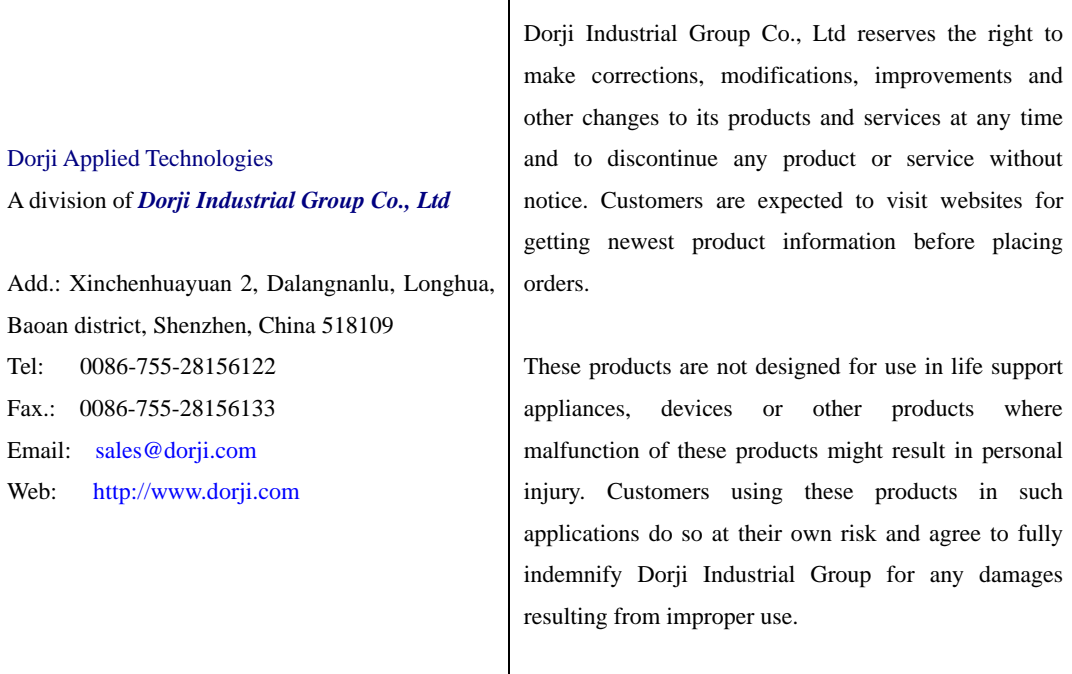